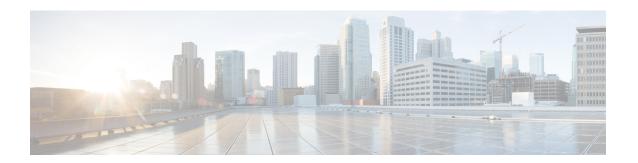

## **Useful commands**

• Useful commands, on page 1

## **Useful commands**

To query the number of tokens (i.e. components) in use in Cisco Cyber Vision when in evaluation mode, use the following command:

smartagentctl --get-license-summary

You will get the following response:

root@center: # smartagentctl --get-license-summary 
{"reservationEnableFlag": false, "postPaidUsageSubscription": false, "registrationDetails": {"registrationExpireTime": "1970-01-01
T00:00:002", "registrationFailed": false, "registrationLastRenewTime": "1970-01-01T00:00:002", "registrationNextRenewTime": "1970-01-01T00:00:002", "registrationNextRenewTime": "1970-01-01T00:00:002", "authorizationDetails": {
"authorizationExpired": false, "authorizationExpiredAtTime": "1970-01-01T00:00:002", "authorizationFailMessage": "Communication n
ot started.", "authorizationStatus": "EVAL MODE", "outOfCompLianceStartTime": "1970-01-01T00:00:002", "authorizationNextTime": "1970-01-01T00:00:002", "authorizationStatus": "EVAL MODE", "outOfCompLianceStartTime": "1970-01-01T00:00:002", "evaluationExpiredAtTime": "19
70-01-01T00:00:002", "evaluationPeriodRemaining": 55, "inEvaluation": true, "inUtilityMode": false, "reservationType": "SmartAgentRe
servationTypeNone"}, "entitlementDetails": {"licenseUsage": { "licenseUsageStatus": "EVAL MODE", "requestedCount": 105, "reservedCo
unt": 0, "entitlementTag": "regid. 2019-10. com. cisco. CISCO\_CYBER\_VISION\_A, 1.0\_6eb07f5f-44f0-4253-ala5-49426709a65f"}]}}
root@center: +#

The number of tokens is displayed in the mention:

licenseUsageStatus": "EVAL MODE",

Useful commands